## 铁磁材料的磁化曲线和磁滞回线

铁磁材料分为硬磁和软磁两类。硬磁材料(如铸钢)的磁滞回线宽,剩磁和矫顽磁力 较大(120-20000 安/米, 甚至更高),因而磁化后,它的磁感应强度能保持,适宜制作永久 磁铁。软磁材料(如硅钢片)的磁滞回线窄,矫顽磁力小(一般小于120 安/米),但它的磁 导率和饱和磁感应强度大,容易磁化和去磁,故常用于制造电机、变压器和电磁铁。可见, 铁磁材料的磁化曲线和磁滞回线是该材料的重要特性,也是设计电磁机构或仪表的依据之 一。通过实验研究这些性质不仅能掌握用示波器观察磁滞回线以及基本磁化曲线的测绘方 法,而且能从理论和实际应用上加深对材料磁特性的认识。

## 一 实验目的

1、 掌握用示波器观察磁滞回线以及基本磁化曲线的测绘方法

2、 观察磁滞现象,加深对铁磁材料主要物理量(如矫顽力、剩磁和磁导率等)的理解。

## 二 实验原理

(一)起始磁化曲线、基本磁化曲线和磁滞回线

铁磁材料(如铁、镍、钴和其他铁磁合金)具有独特的磁化性质。取一块未磁化的铁磁 材料,譬如以外面密绕线圈的钢圆环样品为例。如果流过线圈的磁化电流从零逐渐增大,则 钢圆环中的磁感应强度 B 随激励磁场强度 H 的变化如图 1 中 oa 段所示。这条曲线称为起始 磁化曲线。继续增大磁化电流,即增加磁场强度 H 时, B 上升很缓慢。如果 H 逐渐减小, 则 B 也相应减小, 但并不沿 ao 段下降, 而是沿另一条曲线 ab 下降。 B 随 H 变化的全过程如下:

当 H 按 O→H<sub>m</sub>→O→-H<sub>c</sub> →-H<sub>m</sub>→O→ H<sub>c</sub> →H<sub>m</sub> 的顺序变化时,

B 相应沿  $O \rightarrow B_m \rightarrow B_r \rightarrow O \rightarrow -B_m \rightarrow -B_r \rightarrow O \rightarrow B_m$ 的顺序变化。

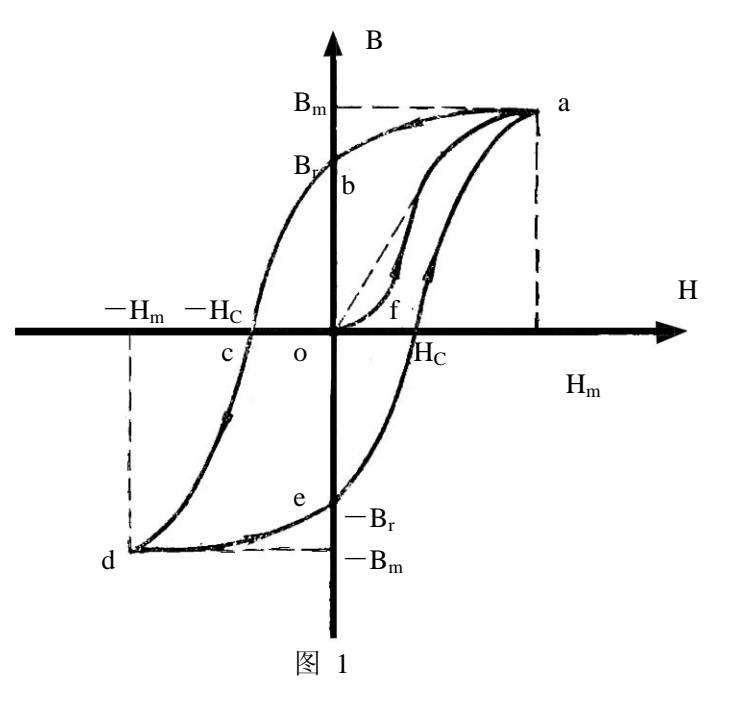

将上述变化过程的各点连接起来,就得到一条封闭曲线 abcdefa,这条曲线称为磁滞回 线。

从图 1 可以看出:

(1) 当 H=0 时, B 不为零, 铁磁材料还保留一定值的磁感应强度 B<sub>r</sub>, 通常称 B<sub>r</sub> 为铁 磁材料的剩磁。

(2)要消除剩磁  $B_r$ , 使 B 降为零, 必须加一个反方向磁场  $H_c$ , 这个反向磁场强度  $H_c$ 叫做该铁磁材料的矫顽磁力。

(3)H 上升到某一个值和下降到同一数值时,铁磁材料内的 B 值并不相同,即磁化过 程与铁磁材料过去的磁化经历有关。

对于同一铁磁材料,若开始时不带磁性,依次选取磁化电流为 I1、I2、…Im(I1< I2…< Im) 则相应的磁场强度为 H1、H2、…、Hm。在每一个选定的磁场值下, 使其方向发生两次变化 (即 H<sub>1</sub>→- H<sub>1</sub>→H<sub>1</sub>, H<sub>m</sub>→- H<sub>m</sub>→H<sub>m</sub>等),则可得到一组逐渐增大的磁滞回线(图 2)。我们 把原点 o 和各个磁滞回线的顶点 a1、a2、…、a 所连成的曲线, 称为铁磁材料的基本磁化曲 线。可以看出,铁磁材料的 B 和 H 不是直线, 即铁磁材料的磁导率 *H*  $\mu = \frac{B}{H}$ 不是常数。

由于铁磁材料磁化过程的不可逆性及具有剩磁的特点,在测定磁化曲线和磁滞回线 时, 首先必须将铁磁材料预先退磁, 以保证外加磁场 H=0 时, B=0; 其次, 磁化电流在实验 过程中只允许单调增加或减少,不可时增时减。

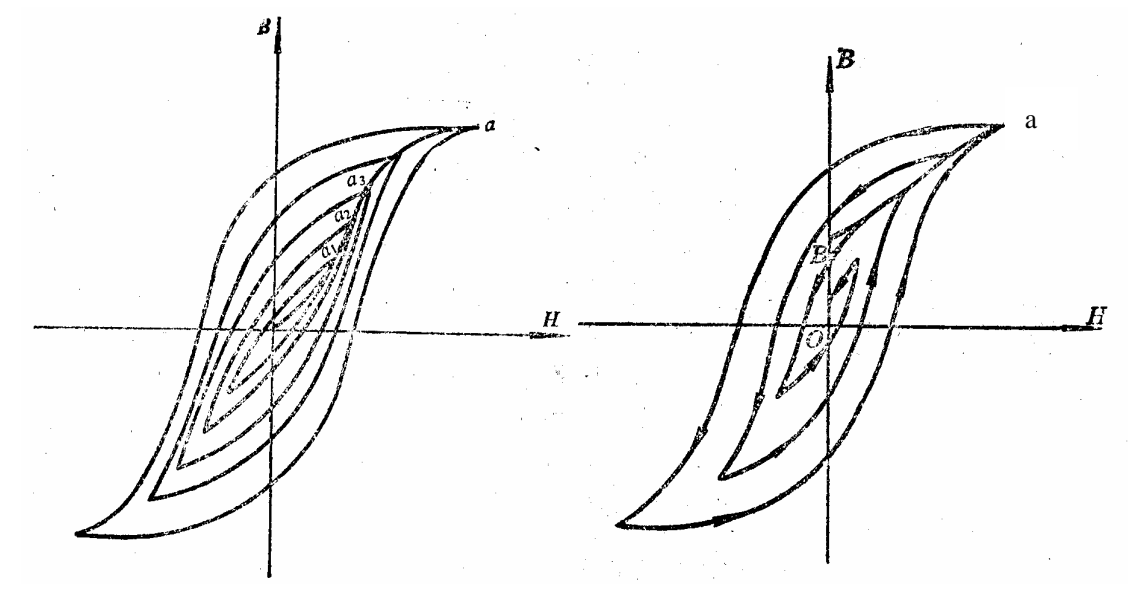

<sup>图</sup> <sup>2</sup>基本磁化曲线 <sup>图</sup> <sup>3</sup>退磁过程:由 Br <sup>到</sup> a,然后经 一系列不闭合的回线收缩至原点

在理论上,要消除剩磁 B., 只需通一反方向磁化电流,使外加磁场正好等于铁磁材料

的矫顽磁力就行。实际上,矫顽磁力的大小通常并不知道,因而无法确定退磁电流的大小。 我们从磁滞回线得到启示:如果使铁磁材料磁化达到饱和,然后不断改变磁化电流的方向, 与此同时逐渐减小磁化电流,以至于零,那么该材料得磁化过程就是一连串逐渐缩小而最终 趋于原点的环状曲线,如图 3 所示。当 H 减小到零时,B 亦同时降为零,达到完全退磁。

(二)示波器显示样品磁滞回线的实验原理及电路

只要设法使示波器 X 轴输入正比于被测样品中的 H, 使 Y 轴输出正比于样品的 B, 保 持 H 和 B 为样品中的原有关系就可在示波器荧光屏上如实地显示样品的磁滞回线。

怎样才能使示波器的 X 轴输入正比于 H,Y 轴输入正比于 B 呢? 图 4 为测试磁滞回线的

原理图。L 为被测样品的平均长度(虚线框),  $N_1$ 、 $N_2$ 分别为原、副边匝数,  $R_1$ 、 $R_2$ 为电 阻,C 为电容。

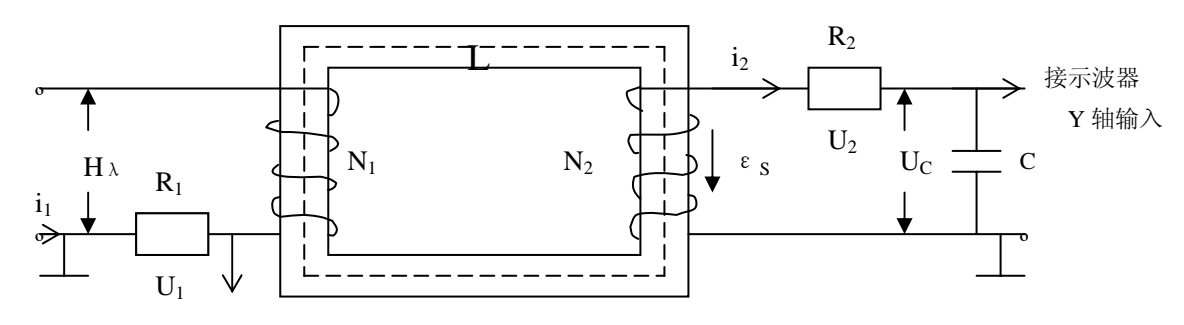

接示波器 X 轴输入

当原边输入交流电压 $U_{\lambda}$ 时就产生交变的磁化电流  $i_1$ ,由安培环路定律可算得磁场强度 图 4

$$
H \nmid \mathcal{H} = \frac{N_1 i_1}{l} \tag{2}
$$

$$
\chi \boxtimes \qquad \qquad i_1 = \frac{u_1}{R_1} \tag{3}
$$

$$
\tilde{H} \Box \qquad H = \left(\frac{N_1}{l}\right) \cdot \frac{u_1}{R_1} = \frac{N_1}{lR_1} \cdot u_1 \tag{4}
$$

由上式可知 H∝u1,加到示波器 X 轴的电压 u1 确能反映 H。

交变的 H 样品中产生交变的磁感应强度 B。假设被测样品的截面积 S,穿过该截面的磁 通φ=B•S,由法拉第电磁感应定律可知,在副线圈中将产生感应电动势

$$
\varepsilon_{s} = -N_{2} \frac{d\phi}{dt} = -N_{2} S \frac{dB}{dt}
$$
 (5)

由图 4 副边的回路方程式  $\varepsilon_s = i_2 R_2 + u_c$  (6)

式中 i<sub>2</sub> 为副边电流, u<sub>c</sub> 为电容 C 两端的电压。设 i<sub>2</sub> 向电容器 C 充电, 在 Δ t 时间内充 电量为 Q, 则此时电容两端的电压 u<sub>c</sub> 表示如下:

$$
u_c = \frac{Q}{C} \tag{7}
$$

当我们选取足够的  $R_2$ 、C 时, 使 $u_c$  小到与 $i_c$   $R_2$  相比可以略去不计时, (6) 式简化为

$$
\varepsilon_s = i_2 R_2 \tag{8}
$$

$$
\mathcal{R} \mathbb{E} \qquad i_2 = \frac{dQ}{dt} = C \frac{du_c}{dt} \qquad (9)
$$

$$
\text{) } \mathcal{L} \text{ (8) } \exists \mathcal{L} \text{ (8) } \exists \mathcal{L} \text{ (8) } \mathcal{L} \text{ (9)} \qquad \qquad \mathcal{L}_s = R_2 C \frac{du_c}{dt} \qquad \qquad (10)
$$

根据电磁感应定律  $\varepsilon_s = -N_2 S \frac{dE}{dt}$  $\varepsilon$ <sub>s</sub> =  $-N_2 S \frac{dB}{L}$ 

$$
R_2 C \frac{du_c}{dt} = -N_2 S \frac{dB}{dt}
$$
 (11)

将(11)式两边积分,经整理后可得到 B 的数值为

$$
B = \frac{R_2 C}{N_2 S} u_c \tag{12}
$$

(12)式表明电容器上的电压*uc* ∝B,*uc* 的确能反映 B。

故只要将 u1、uc 分别接到示波器的 X 轴与 Y 轴输入, 则在荧光屏上扫描出来的图形就 能如实反映被测样品的磁滞回线。依次改变 u1(从零递增)值, 便可得到一组磁滞回线, 各条磁滞回线顶点的连线便是基本磁化曲线。由此可近似确定其磁导率 *H*  $\mu = \frac{B}{\sqrt{2}}$ ,  $\boxtimes$  B  $\cong$  H 是非线性的,故铁磁材料的磁导率 μ 不是常数而是随磁场强度 H 而变化。铁磁材料的相对 磁导率可高达数千乃至数万,这一特点是它用途广泛的主要原因之一。铁磁材料分为硬磁和 软磁 B—H 曲线如图 5 所示。

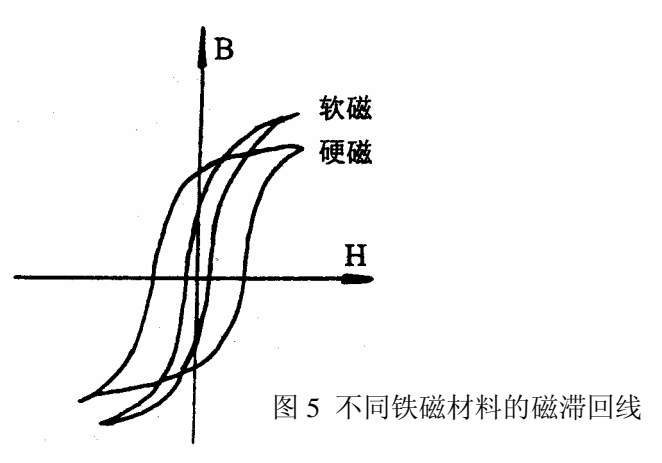

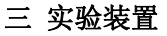

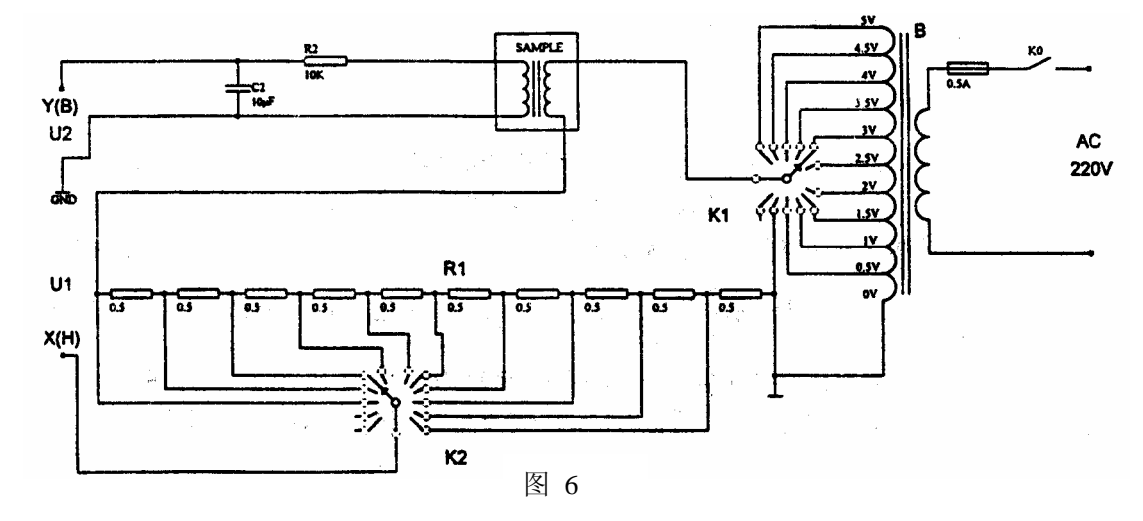

观察和测量磁性材料的磁滞回线和基本磁化曲线的线路如图 6 所示

图中变压器、电阻 R1、被测样品、电容器 C<sub>2</sub> 等均已安装在实验仪中。实验时, 只需连 接好相应的导线,X(H)接至示波器 X 轴输入, Y(B) 接至示波器 Y 轴输入, "⊥"接至示波 器地即可。

## 四实验内容

1. 电路连接: 选样品 1 按实验仪上所给的电路图连接线路, 并令 R<sub>1</sub>=4.0Ω, "U 选择" 开关 K<sub>1</sub>置于 0.5V。*U<sub>H</sub>* 和*U*<sub>p</sub> (即*U*<sub>1</sub>和*U*<sub>2</sub>) 分别接示波器的"X 输入"和"Y 输

入",插孔"⊥"为公共端。

2. 样品退磁: 开启实验仪电源, 对试样 1 进行退磁, 即顺时针方向转动"电压选择" 旋 钮 K<sub>1</sub>. 令 U 从  $0.5V$  增至 5V, 然后逆时针方向转动旋钮, 将 U 从最大值降为  $0.5V$ , 其目的是消除剩磁,确保样品处于磁中性状态,即 B=H=0。

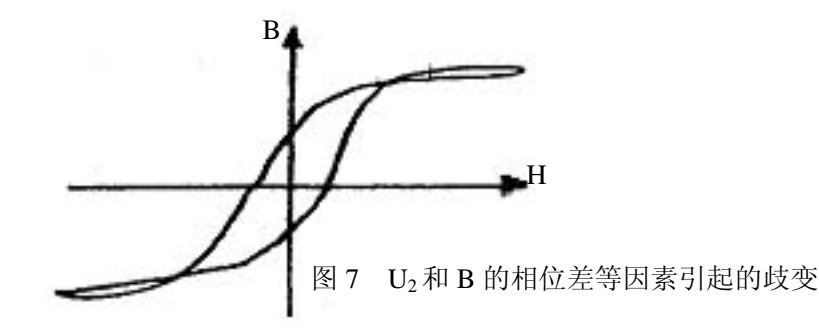

- 3. 观察磁滞回线:开启示波器电源,令光点位于坐标网格中心,令 U=4.0V,并分别调 节示波器 X 和 Y 轴的灵敏度, 使显示屏上出现图形大小合适的磁滞回线(若图形顶 部出现编织状的小环,如图 7 所示,这时可降低励磁电压 U 予以消除)。
- 4.观察基本磁化曲线: 按步骤 2 对样品进行退磁, 从 U=0.5V 开始, 逐档提高励磁电压, 将显示屏上得到面积由小到大一个套一个的一簇磁滞回线。这些磁滞回线顶点的连线 就是样品的基本磁化曲线。
- 5.观察、比较样品 1 和样品 2 的磁化性能。
- 6.测绘  $\mu$  -H 曲线: 仔细阅读测试仪的使用说明,接通实验仪之间的连线。开启电源,

对样品进行退磁后,依次测定 U=0.5, 1.0……5.0V 时的十组 *H<sub>m</sub>* 和 *B<sub>m</sub>* 值, 作 μ -H 曲线。

7.令 U=4.5V,R<sub>1</sub>=4.0Ω测定样品 1 的 B<sub>m</sub>、 B<sub>r</sub>、 H<sub>m</sub>、 H<sub>c</sub> 和[BH]等参数。

- 8. 取步骤 7 中的 H 和其相应的 B 值, 用坐标纸绘制 B-H 曲线 (如何取数? 取多少组数? 自行考虑),并估算曲线所围面积。
- 五 实验记录

表一 基本磁化曲线与  $\mu$  -H 曲线。

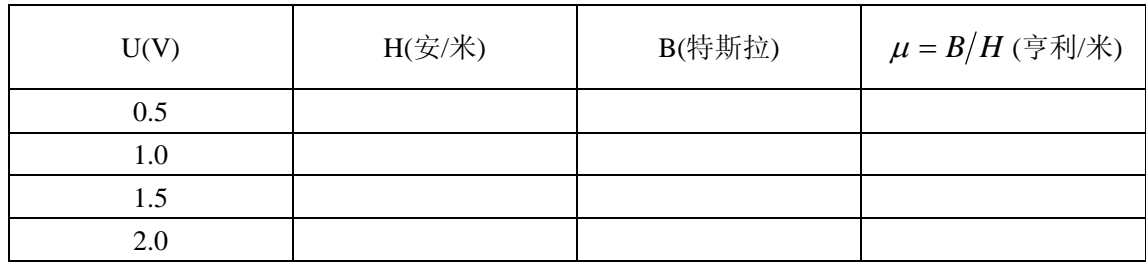

| 2.5 |  |  |
|-----|--|--|
| 3.0 |  |  |
| 3.5 |  |  |
| 4.0 |  |  |
| 4.5 |  |  |
| 5.0 |  |  |

表二 B-H 曲线

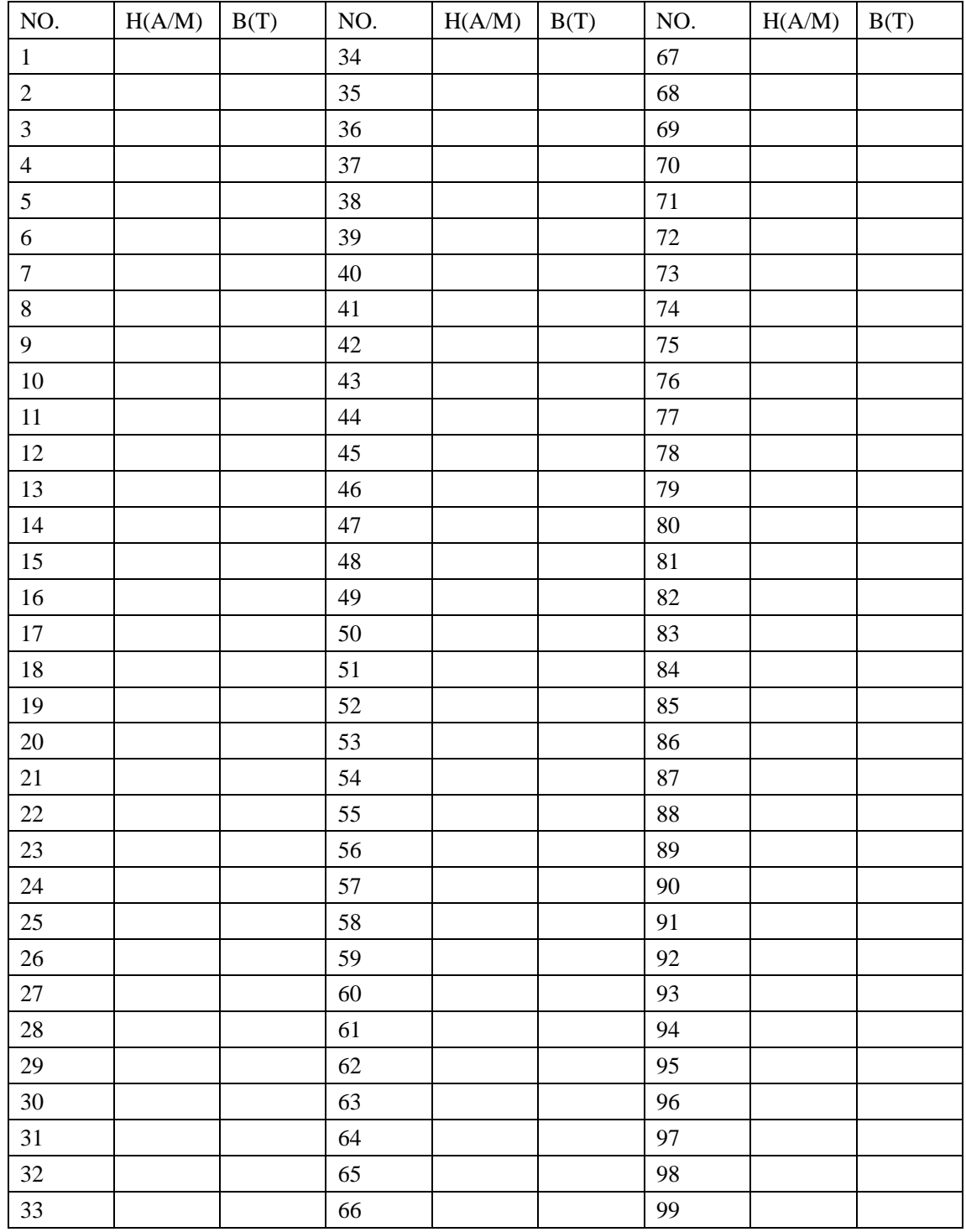

附录:磁滞回线测试仪使用说明

一、磁滞回线测试仪的面板布置如图 8 所示:

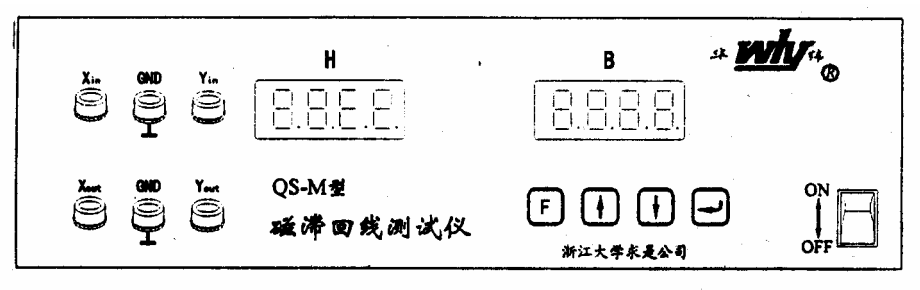

图 8

Xin:磁场强度 H 输入端,接实验仪。

GND:接地端,接实验仪。

Yin:磁感应强度 B 输入端,接实验仪。

Xout:磁场强度 H 输出端,接示波器 X 轴输入端。

GND:接地端,接示波器接地端。

Yout: 磁感应强度 B 输出端, 接示波器 Y 轴输入端。

 F :功能选择键,用于选取不同的功能,每按一次键,将在数码显示器上显示相 应的功能。

↑ :增加键,用于选择下一个功能或增加数值。

↓ : 减小键, 用于选择上一个功能或减少数值。

←: 确认键, 当功能选定和数据设定后, 按下确认键后便可使当前的设定有效。

H:磁场强度显示窗,A/m。当设定时显示功能号。

B:磁感应强度显示窗,T。当设定时显示数值。

二、测试仪器操作说明:

开启电源后, H 显示窗即显示 Xin 端的输入电压, B 显示窗即显示 Yin 端的输入电压。 功能设定, 按F, 则H 窗显示 "F\*\*", 其中 "\*\*"为功能序号, 闪烁, 若此功能有参 数设定, 则在 B 窗显示参数, 这时, 可按 ↑ 或 ↓ 来选择功能序号, 选定后按 ← 。H 窗停止闪烁,B 窗闪烁,此时可按↑或↓来修改参数,确定后按←,B 窗停止闪烁。H 窗 功能序号又继续闪烁,可进行下一功能的设定。

- $(1)$  F00: 输入电压显示。按  $\mathbb{F}$ 键和 $\lceil \cdot \rceil$ ,  $\lceil \cdot \rceil$  键, 使 H 窗显示 "F00", B 窗示 "U<sub>1</sub>U<sub>2</sub>", 接着按←键,则在H窗显示 Xin 端输入电压,在B窗显示 Yin 端电压,所 显示的电压单位为伏。
- (2) F01: 电阻 R<sub>1</sub> 数值设定。在 H 窗显示功能号"F01", 在 H 窗显示功能号"F01", 在 B 窗显示电阻 R<sub>1</sub> 的数值,可通过 ↑ 和 ↓ 键进行修改, 修改完毕后按← 键 确定。此 R1的数值必须与实验仪上 R1 所设定的电阻数值相同, 电阻的单位 为欧姆。
- (3)F02:磁滞曲线采样。本测试仪共可存储 10 条磁滞回线。H 窗显示"F02",闪烁, 按←, H 窗显示稳定, B 窗显示所要测试的磁滞回线的序号"n=\*", "\*"的 序号为 0-9, 通过↑和↓键选定序号后按←键, 将对磁滞回线进行采样, 并存储在测试仪中。此时,可在 $X_{\text{OUT}}$ 和 $Y_{\text{OUT}}$ 端用示波器观察到采样后的磁 滞回线波形,若观察到波形不合适,可按←键重新采样。用↑或↓键改变 序号后,可以对其余的磁滞回线进行采样。
- (4) F03: 磁滞回线清除。H 窗显示"F03", 闪烁, B 窗显示"n= \*", 按←键后, H 窗显示稳定, B 窗中序号"\*"闪烁, 可用↑和↓键选定所要清除的磁滞回

线的序号, 按←键进行清除。

- (5) F04: 磁滞回线全体清除。H 窗显示"F04", 闪烁, B 窗显示"ALL", 按←键将 对存储在测试仪中的所有磁滞回线进行清除。按 F 键后退出清除功能。
- (6)F05:磁滞回线显示。H 窗显示"F05",闪烁,在 B 窗显示"n=\*",按←键后 H 窗显示稳定, B 窗中序号"\*"闪烁, 通过↑或→键改变所要输出的磁滞回 线的序号, 按  $\overline{F}$ 键, 在  $X_{OUT}$  和  $Y_{OUT}$  端输出 H 与 B 的波形, 可以在示波器 上进行显示。改变序号可以观察其余的磁滞回线。
- (7) F06: 磁滞回线全体显示。H 窗显示"F06", 闪烁, B 窗显示"ALL", 按←键后 将存储在测试仪中的所有磁滞回线通过 $X_{\text{OUT}}$ 和 $Y_{\text{OUT}}$ 输出,可以在示波器上 观察到一簇磁滞回线。
- (8) F07: 基本磁化曲线显示。H 窗显示 "F07", 闪烁, B 窗显示 "B-H", 按←键后 将多余磁滞回线的顶点经过拟合后,通过 $X_{\text{OUT}}$ 和 $Y_{\text{OUT}}$ 端输出,在示波器上 显示。
- (9) F08: 磁导率μ曲线显示。H 窗显示"F08", 闪烁, B 窗显示"μ-H", 按←键 后对基本磁化曲线的磁导率μ=B/H 通过 Y<sub>OUT</sub> 输出, H 通过 X<sub>OUT</sub> 输出, 在 示波器上显示μ随 H 的变化曲线。
- (10) F09: 显示矫顽力 H<sub>C</sub>。H 窗显示"F09", 闪烁, B 窗显示"H<sub>C</sub>=\*", 按 ← 键后 H 窗显示稳定, B 窗中序号"\*"闪烁, 通过↑或↓键改变所要测量的磁滞 回线的序号, 按 F 键, H 窗显示所要测定矫顽力 H<sub>C</sub> 的值, B 窗显示保持 不变。
- (11) F10: 显示剩磁 B r。在 H 窗显示 "F10", 闪烁, 在 B 窗显示 "B = \*", 按 ← 键后 H 窗显示稳定, B 窗中序号"\*"闪烁, 通过↑或→键改变所要测量的磁 滞回线的序号, 按  $\overline{F}$  键, H 窗显示 "F10\*", B 窗显示所要测定的剩磁 B<sub>r</sub> 的值。
- (12) F11: 显示 Hm。在 H 窗显示 "F11", 闪烁, 在 B 窗显示 "H.=\*", 按←键后 H 窗显示稳定, B 窗中序号"\*"闪烁, 通过↑或→键改变所要测量的磁滞 回线的序号,按 F 键, H 窗显示所测定 Hm的值。B 窗显示保持不变。
- (13) F12: 显示 Bm。在 H 窗显示 "F12", 闪烁, 在 B 窗显示 "B. = \*", 按←键后 H 窗显示稳定, B 窗中序号"\*"闪烁, 通过↑或→键改变所要测量的磁滞回 线的序号, 按 F 键, H 窗显示"F12\*", B 窗显示所要测定的 B<sub>m</sub> 的值。
- (14) F13: 显示磁滞损耗[BH]。在 H 窗显示 "F13", 闪烁, B 窗显示 "n=\*", 按 ← 键 后 H 窗显示稳定, B 窗中序号"闪烁", 通过↑或↓键改变所要测量的磁滞 回线的序号, 按 F 键, H 窗显示"F13\*", B 窗显示所要测定的磁滞回线的 磁滞损耗 W 的值, 磁滞损耗的计算公式为:

$$
W = \int_{S} Hdb \qquad (H \cdot B \times 10^{3} \quad \text{R} \mathbb{H} / \text{K}^{3})
$$

(15) F14: 逐点读出磁滞回线的数值。在 H 窗显示 "F14", 闪烁, B 窗显示 "n=\*", 按← 键后 H 窗显示稳定, B 窗中序号 "\*"闪烁, 通过↑或→键改变所要测 量的磁滞回线的序号,按 F 键, H 窗显示 "F14\*", B 窗显示 "001", 按 ↑ 或↓可逐点读取 H 与 B 的数值。每按二次按键, 将显示曲线上一点的 H 与 B 的数值,(第一次显示采样点的序号,第二次显示该点的 H 和 B)。同时, 在Xout 和Yout 上输出此磁滞回线并在磁滞回线上用一亮点表示所读取的点 在曲线上的位置。